# Creating Your Own Pedometer

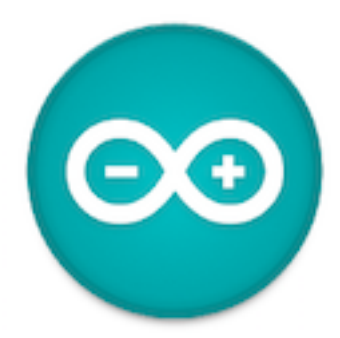

Fitness tracking technology, wearables and smart watches are all the rage, but how do they work? This guide will show you how to create your own using the Intel Genuino, and then the possibilities are infinite!

### **Step 1**

#### **Launch the Arduino IDE**

Click on the Arduino Icon on your desktop. If you have not downloaded the Arduino Software package visit [bit.ly/genuinosetup](https://engage.intel.com/external-link.jspa?url=http%3A%2F%2Fbit.ly%2Fgenuinosetup) for all the instructions

### **Step 2**

#### **Open the example code from the Arduino Library**

There are many preloaded program examples within the Arduino IDE this is just one you can expand upon. Click on File >> Examples >> CurieImu >> StepCount

### **Step 3**

#### **Tips and Tricks**

Make sure:

- 1. Arduino 101 is selected under Tools >> Board (The Genuino 101 is also known as the Arduino 101)
- 2. Make sure you have connected your board to the computer via the USB lead
- 3. Strap the Arduino to your ankle for best results

### **Step 4**

**Upload the sketch to your Arduino board**

The code we write in the Arduino IDE is called a sketch, we now need to upload this sketch to the board by clicking on the upload button. You will need to wait for the green line to fill completely to know your sketch has been uploaded

## **Step 5**

#### **Watch your steps increase**

Now open the serial monitor Tools >> Serial Monitor to see the number of steps taken, there will be a slight delay

### **Going Further**

Now that you have mastered the basics see if you can go further:

- 1. Add a battery pack to make it mobile
- 2. Add an LCD screen to display the steps in real time
- 3. Connect the Pedometer using Bluetooth to your phone Use a search engine or start on Intel Australia's resource site for
- 4. Some hints and tips [Intel Innovation Toolbox](https://engage.intel.com/external-link.jspa?url=http%3A%2F%2Finnovationtoolbox.intel.com.au%2F)

This guide was created using the information: [Arduino - Genuino101CurieIMUStepCounter](https://engage.intel.com/external-link.jspa?url=https%3A%2F%2Fwww.arduino.cc%2Fen%2FTutorial%2FGenuino101CurieIMUStepCounter)

This guide will show you how to create your own pedometer using the Intel Genuino